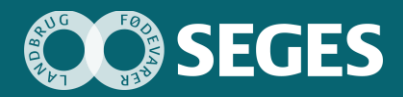

**Opsamling af viden fra den løbende afprøvning ved landmænd**

**Udgivet 18. august 2020**

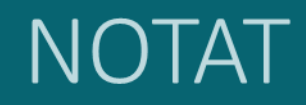

Promilleafgiftsfonden for landbrug

# **Opsamling af viden fra den løbende afprøvning ved landmænd**

**Forfattere** 

*Maria Vejle Madsen, Landbrug & Fødevarer F.m.b.A., SEGES Erhvervsøkonomi Kirsten Marie Risbjerg, Landbrug & Fødevarer F.m.b.A., SEGES Erhvervsøkonomi*

### Hovedkonklusion

Generelt syntes testpersonerne, at den samlede model for budgettering var nem og overskuelig. De vil gerne have, at en ny budgetmodel skal kunne alt, men stadig være brugervenlig. Det skal også være muligt for den enkelte landmand at tilpasse modellen til egne behov.

## **Sammendrag**

Landmændene vil gerne have en simpel budgetmodel, hvor de selv kan bestemme, hvor meget de ønsker at gå i dybden med diverse poster i budgettet.

De vil gerne have muligheden for at fordele alle indtægter og omkostninger på hhv. stald og mark, men det skal være individuelt, om man gør det eller ej. De synes, det vil være godt med denne mulighed for opdeling på driftsgrene, da det så bliver nemmere for dem at identificere, hvor det er, de tjener deres penge, og hvad de skal fokusere på at forbedre.

De vil gerne kunne følge likviditeten over året og budgettet løbende i takt med, at diverse forudsætninger bliver tastet.

Dette kom vi frem til ved, at vi startede med at udføre ni sammenligningstest af tre forskellige modeller, der skulle vise, hvilken funktioner osv. der er essentielle i en ny budgetmodel.

Herefter samlede vi de bedste elementer fra de tre modeller til én, som vi herefter testede ni gange.

## **Baggrund**

Formålet med projektet er at udvikle en brugervenlig budgetmodel, der sikrer landmandens involvering og ejerskab til budgettet med målsætninger og forudsætninger.

Vi vil sikre, at dette formål realiseres, ved at involvere landmænd gennem hele processen, hvorfor der gennem hele forløbet er løbende afprøvninger af modellen med varierende typer landmænd. Som følge af tests af en række versioner af en prototype fik vi i 2019 en mere detaljeret forståelse for, hvad en ny budgetteringsmodel skal indeholde og hvad den skal kunne. Der blev i denne del af projektforløbet særligt lagt vægt på arbejdet med målsætninger og hvordan disse mål indarbejdes i budgettet, således at de fremgår tydeligt i det endelige budget. I februar 2020 blev det afholdt en

workshop for ni landmænd med forskellige produktioner (se notat: [https://sp.landbrugsinfo.dk/Afrappor](https://projektsite.landbrugsinfo.dk/Afrapportering/business/2020/Sider/eo_20_5378_Workshop_2602_notat.pdf?download=true)[tering/business/2020/Sider/eo\\_20\\_5378\\_Workshop\\_2602\\_notat.pdf?download=true](https://projektsite.landbrugsinfo.dk/Afrapportering/business/2020/Sider/eo_20_5378_Workshop_2602_notat.pdf?download=true)).

Efter workshoppen fortsatte arbejdet med prototypen i Axure, der blev udarbejdet i 2019, men fokus blev drejet over på selve budgetteringsdelen, og hvilke krav landmændene har til denne. Det gik hurtigt op for projektgruppen, at det var nødvendigt at teste på en prototype der kunne regne, for at sikre brugervenligheden af budgetteringsdelen. Dette var ikke muligt i prototypen i Axure, hvorfor det blev besluttet, at der skulle udarbejdes deltests i Excel. Ved at lave deltests i Excel kunne vi hurtigt og nemt afprøve idéer uden at bruge en masse ressourcer på at indarbejde noget i prototypen, som vi efter tests ikke ønskede at gå videre med.

Vi har arbejdet med udgangspunkt i følgende succesparametre for et budget:

- 1. Det skal kunne vise forventet resultat og forventet likviditet.
- 2. Det skal tage afsæt i nuværende niveau for produktion og indtjening og det skal vise effekten af ændret adfærd. Det vil sige, at den forventede effekt af arbejdet med målsætninger skal fremgå tydeligt i budgettet.

Det er essentielt, at budgetmodellen opfylder de to ovenstående punkter, og at landmændenes individuelle behov bliver dækket, samtidig med, at den bibeholder en maksimal brugervenlighed.

### Materialer og metoder

Efter en række diskussioner i projektgruppen blev det besluttet, at vi hver især skulle tegne en række skitser med idéer til, hvordan man kan arbejde med budgetlægning. På baggrund af disse skitser konstruerede vi tre forskellige modeller i Excel (se notat: [https://sp.landbrugsinfo.dk/Afrapportering/busi](https://projektsite.landbrugsinfo.dk/Afrapportering/business/2020/Sider/eo_20_5378_Notat_teknisk_opbygning_og_udvikling_af_prototype.pdf?download=true)[ness/2020/Sider/eo\\_20\\_5378\\_Notat\\_teknisk\\_opbygning\\_og\\_udvikling\\_af\\_prototype.pdf?download=true](https://projektsite.landbrugsinfo.dk/Afrapportering/business/2020/Sider/eo_20_5378_Notat_teknisk_opbygning_og_udvikling_af_prototype.pdf?download=true)) med hvert sit koncept for budgettering, arbejdsflow og brugerflade. De tre modeller blev herefter testet mod hinanden gennem ni sammenligninstests, for derigennem at få et bedre indblik i, hvordan målgruppen reelt ønsker at arbejde med budgettering. Derudover testede vi også, hvilket detaljeringsniveau der dækker deres behov i en ny budgetmodel.

Der blev i alt rekrutteret 18 testpersoner med begrænset erfaring med budgetlægning og forskellige typer af bedrifter. Ni af disse testpersoner har deltaget i sammenligningstests, hvor den enkelte testperson løser det samme opgavesæt (se bilag 1) i hver af de tre modeller (A, B og C). For at minimere bias blev projektgruppen enige i, at testpersonerne skulle præsenteres for de tre modeller i forskellige rækkefølger. I figur 1 nedenfor ses en oversigt over testpersonerne og den rækkefølge modeller blev præsenteret i.

|              | Modelrækkefølge |   |   |  |  |  |
|--------------|-----------------|---|---|--|--|--|
| Testperson 1 | A               | в | C |  |  |  |
| Testperson 2 | в               | С | A |  |  |  |
| Testperson 3 | С               | A | в |  |  |  |
| Testperson 4 | A               | в | C |  |  |  |
| Testperson 5 | B               | C | A |  |  |  |
| Testperson 6 | C               | Α | в |  |  |  |
| Testperson 7 | А               | B | C |  |  |  |
| Testperson 8 | в               | C | A |  |  |  |
| Testperson 9 | C               | А | в |  |  |  |

*Figur 1: Testform af sammenligningstests.*

Opgavesættet og modeller var udarbejdet således, at de dækkede minimum mælke- og slagtesvineproducenter.

Syv af de ni testpersonerne i sammenligningstestene bestod af mælkeproducenter. Én var slagtekalveproducent og denne valgte at arbejde med opgavesættet og modeller henvendt til mælkeproducenter. Den sidste testperson var svineproducent og arbejdede derfor som den eneste med slagtesvineversionerne.

Efter de ni sammenligningstests samlede vi de bedste elementer fra de tre modeller i én, lavet i en version til mælkeproducenter og en til slagtesvineproducenter, hvorefter vi testede og udbyggede dem med de ønsker og behov, der kom til udtryk i de efterfølgende tests. Den sammenbyggede model blev præsenteret for de resterende ni testpersoner bestående af ;

- fem mælkeprocenter.
- to slagtesvineproducenter
- én producent med søer og smågrise.
- en planteavler med entreprenørvirksomhed.

Både sammenligningstestene og testen af den samlede prototype foregik ved, at der ved hver test var en testleder og to observatører til stede udover testpersonen. Testlederens opgave var at introducere testpersonen for testens formål og fremgangsmåde, og havde desuden til opgave, at guide testpersonen, såfremt den kørte fast. Derudover skulle testlederen være med til at sikre, at testpersonen huskede at tænke højt, og at testpersonens kommentarer blev uddybet, hvis det var nødvendigt. Det var dog vigtigt, at testlederen ikke påvirkede testpersonen, hvis det var nødvendigt at stille uddybende spørgsmål eller hjælpe denne videre. Testpersonen skulle forsøge at løse det udleverede opgavesæt og komme med kommentarer undervejs. De to observatører skulle holde sig i baggrunden i forhold til testlederen og testpersonen, imens de løbende noterede testpersonens kommentarer, og dennes evne til at navigere rundt i enten de tre modeller eller den samlede model. Dette skulle gøres uden, at observatørerne interagerede med testpersonen. I de ni sammenligningstest havde observatørerne desuden også til opgave at tage tid på, hvor længe testpersonerne var om at løse de udleverede opgaver i hver model, for derigennem at få en fornemmelse for, hvilken af de tre modeller, der var nemmest at navigere rundt i.

Da alle ni sammenligningstests var gennemført, samlede vi observatørernes observationer og testpersonernes kommentarer i et overbliksskema, illustreret i figur 2 nedenfor. Dette skulle give os et bedre overblik over den viden, vi fik gennem de ni sammenligningstest, og dermed anskueliggøre hvilke elementer, der skulle med i den samlede model. Et lignende skema blev oprettet efter testen af den samlede model.

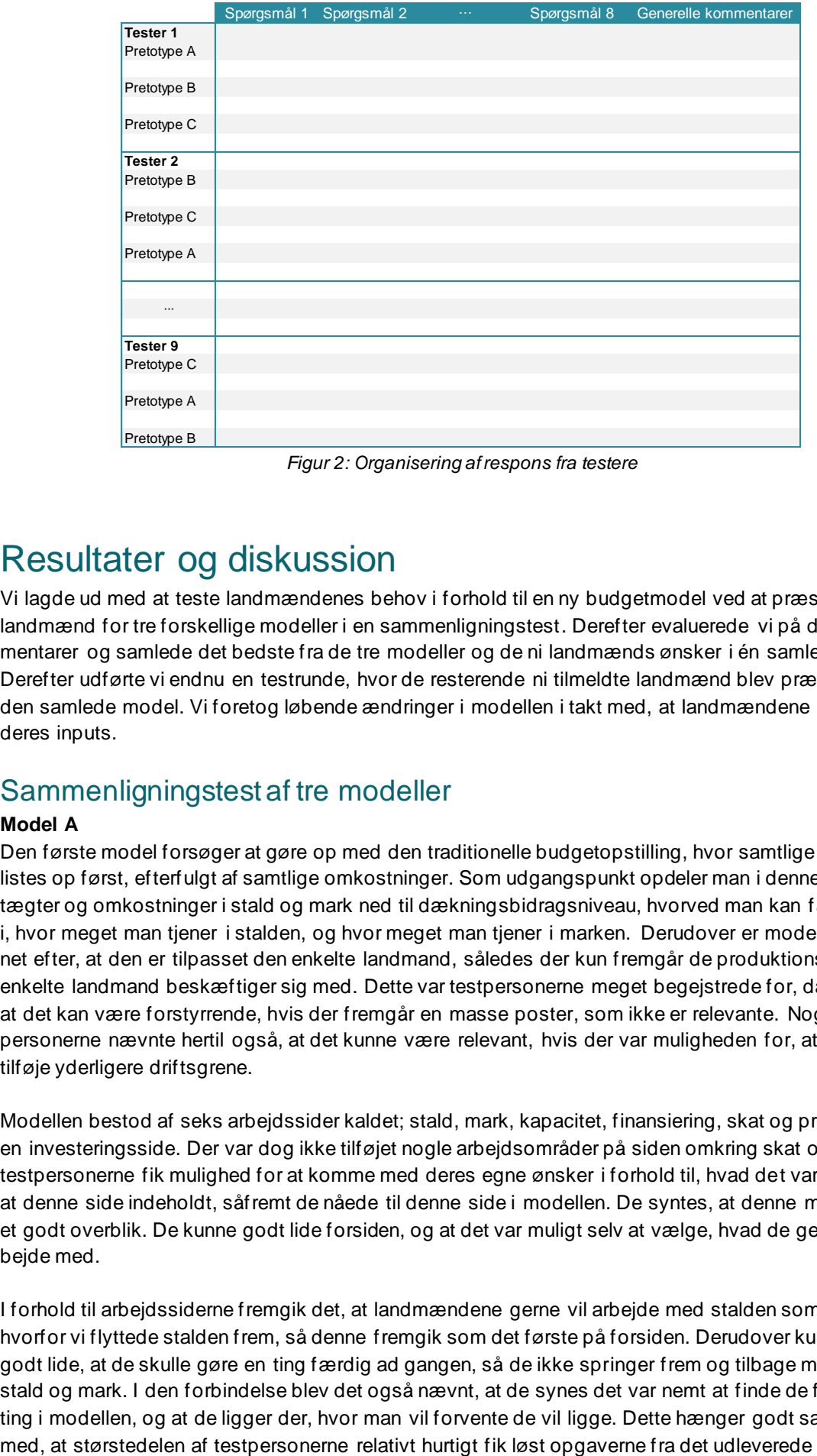

*Figur 2: Organisering af respons fra testere*

## Resultater og diskussion

Vi lagde ud med at teste landmændenes behov i forhold til en ny budgetmodel ved at præsentere ni landmænd for tre forskellige modeller i en sammenligningstest. Derefter evaluerede vi på deres kommentarer og samlede det bedste fra de tre modeller og de ni landmænds ønsker i én samlet model. Derefter udførte vi endnu en testrunde, hvor de resterende ni tilmeldte landmænd blev præsenteret for den samlede model. Vi foretog løbende ændringer i modellen i takt med, at landmændene kom med deres inputs.

### Sammenligningstest af tre modeller

#### **Model A**

Den første model forsøger at gøre op med den traditionelle budgetopstilling, hvor samtlige indtægter listes op først, efterfulgt af samtlige omkostninger. Som udgangspunkt opdeler man i denne model indtægter og omkostninger i stald og mark ned til dækningsbidragsniveau, hvorved man kan få et indblik i, hvor meget man tjener i stalden, og hvor meget man tjener i marken. Derudover er modellen designet efter, at den er tilpasset den enkelte landmand, således der kun fremgår de produktionsgrene den enkelte landmand beskæftiger sig med. Dette var testpersonerne meget begejstrede for, da de mente, at det kan være forstyrrende, hvis der fremgår en masse poster, som ikke er relevante. Nogle af testpersonerne nævnte hertil også, at det kunne være relevant, hvis der var muligheden for, at de selv at tilføje yderligere driftsgrene.

Modellen bestod af seks arbejdssider kaldet; stald, mark, kapacitet, finansiering, skat og privat, samt en investeringsside. Der var dog ikke tilføjet nogle arbejdsområder på siden omkring skat og privat, så testpersonerne fik mulighed for at komme med deres egne ønsker i forhold til, hvad det var essentielt at denne side indeholdt, såfremt de nåede til denne side i modellen. De syntes, at denne model giver et godt overblik. De kunne godt lide forsiden, og at det var muligt selv at vælge, hvad de gerne vil arbejde med.

I forhold til arbejdssiderne fremgik det, at landmændene gerne vil arbejde med stalden som det første, hvorfor vi flyttede stalden frem, så denne fremgik som det første på forsiden. Derudover kunne de godt lide, at de skulle gøre en ting færdig ad gangen, så de ikke springer frem og tilbage mellem f.eks. stald og mark. I den forbindelse blev det også nævnt, at de synes det var nemt at finde de forskellige ting i modellen, og at de ligger der, hvor man vil forvente de vil ligge. Dette hænger godt sammen

opgavesæt. Derudover fungerede det godt med kasser omkring de felter, hvor de skulle taste, da størstedelen med det samme vidste, at der ikke skulle tastes andre steder.

Et af de elementer, vi ønskede at teste, omhandlede hvilken detaljeringsgrad landmændene ønsker for deres budget. Der var blandede kommentarer til detaljeringsgraden, men en ting , der gik igen, var, at de gerne vil have mulighed for at åbne yderligere niveauer. De nævnte i forlængelse af dette, at de godt kan lide, at man i modellen kan åbne og lukke de forskellige poster efter behov. Testpersonerne kunne blandt andet selv vælge, om de ville skrive et samlet beløb for handelsgødning eller om de vil fordele det ud på f.eks. nitrogen, fosfor og kalium. Det blev dog klart gennem testene, at deres interesser havde en stor betydning for, hvad og hvor meget de gerne vil have udspecificeret. Der var blandt andet varierende ønske blandt mælkeproducenter om, hvorvidt de gerne vil taste fedt-, protein-, og leveringsprocent. Nogle synes det var nok at taste EKM leveret, hvor andre gerne ville have specificeret fedt-, protein-, og leveringsprocenten ud. Det er altså meget individuelt, hvilke ønsker der er i forhold til detaljeringsgraden, hvorved en åben/luk funktion kan være med til at opfylde begge ønsker.

Et element der fik mange positive tilbagemeldinger fra testpersonerne, var, at de hele tiden kunne følge budgettet, imens de tastede diverse forudsætninger. Dette gjorde, at de kunne se, hvilke budgetposter de indtastede tal påvirker, hvilket kunne være medvirkende til at give dem en bedre forståelse for, hvilken effekt de forskellige forudsætninger har på budgettet. Endvidere kunne de godt lide, at modellen selv sætter de rigtige fortegn, så de ikke skal huske at skrive plus eller minus foran. Det er ifølge testpersonerne ofte forkert fortegn, der er skyld i fejl i budgettet. Hvis modellen selv kan indsætte det rigtige fortegn, så slipper de for disse fejl, og de skal ikke bruge en masse tid på at kigge hele budgettet igennem for at finde fejlen.

Der var også en opgave målrettet arbejdet med likviditet. Funktionen med fordeling af likviditet var i denne del af testforløbet kun mulig to steder i modellen. Størstedelen af testpersonerne fandt relativt hurtigt knappen, hvor de kunne fordele likviditeten. De synes måden, hvorpå man skulle fordele likviditeten i denne model var simpel og lige til, også selvom man ikke havde erfaring med dette. De havde dog et ønske i forhold til, når de skulle fordele likviditeten på måned. Her skulle de krydse den eller de pågældende måneder af og indtaste der rette beløb ud for den pågældende måned. Dette synes de var okay, men det blev foreslået at modellen automatisk skulle fordele beløbet lige ud på de valgte måneder, når disse var krydset af.

Generelt var de ni testpersoner begejstrede for model A, da de fandt den nem og overskuelig. Vi dog også lavet tilretninger løbende i takt med, at testpersonerne kom med relevante forslag. Vi har blandt andet gjort det muligt at fordele kapacitetsomkostningerne på stald, mark og andet. Forskellen fra model C er, at man i denne model skulle fordele kapacitetsomkostningerne på stald og mark under arbejdssiden *kapacitet*, når man var færdig med stald og marksiden, hvor man i model C fordeler kapacitetsomkostningerne på hhv. stald og marksiden. Derudover blev det også gjort valgfrit , om man ønskede at lave denne fordeling eller blot taste det samlede forbrug. Der er ligeledes blevet foretaget en række justeringer på forsiden, der tager højde for nogle af testpersonernes ønsker. Det blev blandt andet nævnt flere gange, at de gerne vil kunne se det samlede overblik over kassekreditten på forsiden. Dette har vi tilføjet til modellen. En sidste funktion, der er blevet tilføjet til modellen, er, at det er muligt at tilføje sammenligningstal ved budgettet på forsiden.

#### **Model B**

Denne model var modsat de to andre modeller designet efter, at landmændene skulle lægge et så simpelt og overordnet budget som muligt. Denne model bestod af to faner; forudsætninger og budget. Hovedfokus i modellen var at gøre det lettere for en uerfaren budgetlægger at komme i gang med budgettering, og den var ikke designet til detaljeret budgettering for ekspertbrugeren. Det viste sig midlertidigt, at det ikke var simpelt for testpersonerne at bruge modellen, hvorved det ikke gjorde det nemmere for den uerfaren at lægge budget som det ellers var f orventet af projektgruppen. Denne model havde muligvis den modsatte effekt, da testpersonerne virkede forvirrede, når de skulle løse opgavesættet.

Testpersonerne skiftede en del mellem de to faner og havde lidt svært ved at finde de rigtige steder at indtaste oplysningerne. De var særligt udfordret, da de skulle finde det sted, hvor de skulle taste investering og finansiering. Nogle opgav helt at løse opgaven omkring dette, da de synes modellen virkede rodet og fandt det svært at gennemskue, hvor de skulle taste oplysningerne omkring investeringen.

Der var også nogle elementer i denne model, som fik positiv feedback. Dette gældte særligt det, at der var mulighed for at fordele med én pris til salg og en anden pris til intern overførsel. Dette synes testpersonerne var rigtig godt, da det ofte vil være to forskellige priser. Derudover kunne de godt lide, at det var muligt at se sidste års tal på budgetsiden, så de hurtigt kunne få et overblik over, hvordan de forventer at ligge i forhold til sidste år.

Et element, testpersonerne især mangler i denne model, er muligheden for at fordele likviditeten. En af testpersonerne nævner i den forbindelse, at likviditeten er vigtigere end resultatbudgettet, da det er likviditeten man bruger til noget.

Generelt syntes testpersonerne, at denne model var alt for simpel til, at den var brugbar. De synes, at der vil være mange løse ender, hvis de skulle bruge denne til at lægge deres budget. De nævner i den forbindelse, at det blandt andet ikke er nok bare at skrive de samlede stykomkostninger, da der vil indgå mange forskellige poster i denne. Helt specifikt nævner de, at de gerne vil have foder på en post for sig selv, da det er en stor post.

#### **Model C**

Den sidste model, der indgik i sammenligningstestene, havde en række fællestræk med model A, men differentierede sig ved, at kapacitetsomkostningerne også skulle fordeles på stald og mark. Denne model bestod af en forside og syv arbejdssider. Ligesom i model A kunne testpersonerne godt lide, at der kun vises poster, der er relevante for deres driftsgrene, men de vil gerne have muligheden for selv at kunne tilføje andre driftsgrene.

Testpersonerne kunne godt lide idéen med, at man kan fordele kapacitetsomkostningerne på stald og mark, men en del nævner også, at de dog ikke selv vil gøre brug af det. Det skal dermed være muligt for den enkelte at vælge, hvorvidt man ønsker at fordele disse omkostninger eller om man blot vil skrive dem som én samlet post. Testpersonerne havde lidt problemer med at taste oplysningerne i forhold til energi- og brændstofforbrug, da de ikke var opmærksomme på, at denne post var opdelt, så de skulle taste omkostningerne under både stald og marksiden. Nogle nævnte i forbindelse med fordelingen af kapacitetsomkostningerne, at de måske hellere ville fordele omkostningerne på de enkelte maskiner, så de også kunne få et overblik over, hvorvidt det var ved at være tid til at udskifte nogle af maskinerne, f.eks. hvis de er blevet for dyre i vedligehold.

I model C skulle der også tastes oplysninger om fedt-, protein-, og leveringsprocent. Der var uenighed blandt testpersonerne om, hvorvidt dette var relevant at taste. Nogle syntes , det var vigtigt i forhold til deres indtjening på mælken, og andre synes ikke, det var så vigtigt, da de ca. kender prisen på deres mælk. For nogen var der altså nok, hvis de bare kunne taste kg EKM leveret. I de ni sammenligningstest oplevede observatørerne, at nogle af testpersonerne var udfordret i forhold til, hvilke felter de skulle taste i, og i hvilke der automatisk blev beregnet noget. Dette betød, at de kom til at overskrive formler, men dette skal ikke kunne lade sig gøre i et endeligt værktøj, hvor det udelukkende skal være muligt at taste i de felter, hvor det er meningen, der skal tastes.

Som tidligere nævnt blev der taget tid på, hvor længe testpersonerne var om at løse det udarbejdede opgavesæt, for derigennem at få en fornemmelse for, hvilken af de tre modeller der fungerede bedst. Det viste sig dog, at der var begrænset informationsværdi ved at måle tidsforbruget, grundet testpersonerne skulle kommentere undervejs. På baggrund af dette kom tidsforbruget til at afhænge af, hvor mange kommentarer testpersonerne havde til de enkelte opgaver. Tidsforbruget kunne dermed ikke

anvendes til at konkludere, hvor let eller svært det var at løse opgaverne i de tre modeller, da en del af tiden kan være brugt på tanker og kommentarer, der ikke nødvendigvis er relateret til opgaven.

### Test af den samlede model

Efter de ni sammenligningstest stod det på baggrund af kommentarerne fra testpersonerne klart, at den samlede model skulle tage udgangspunkt i model A, hvorefter en række elementer og funktioner fra de resterende to modeller blev tilføjet. Denne model blev løbende justeret og tilpasset testpersonernes kommentarer og ønsker.

#### Forside

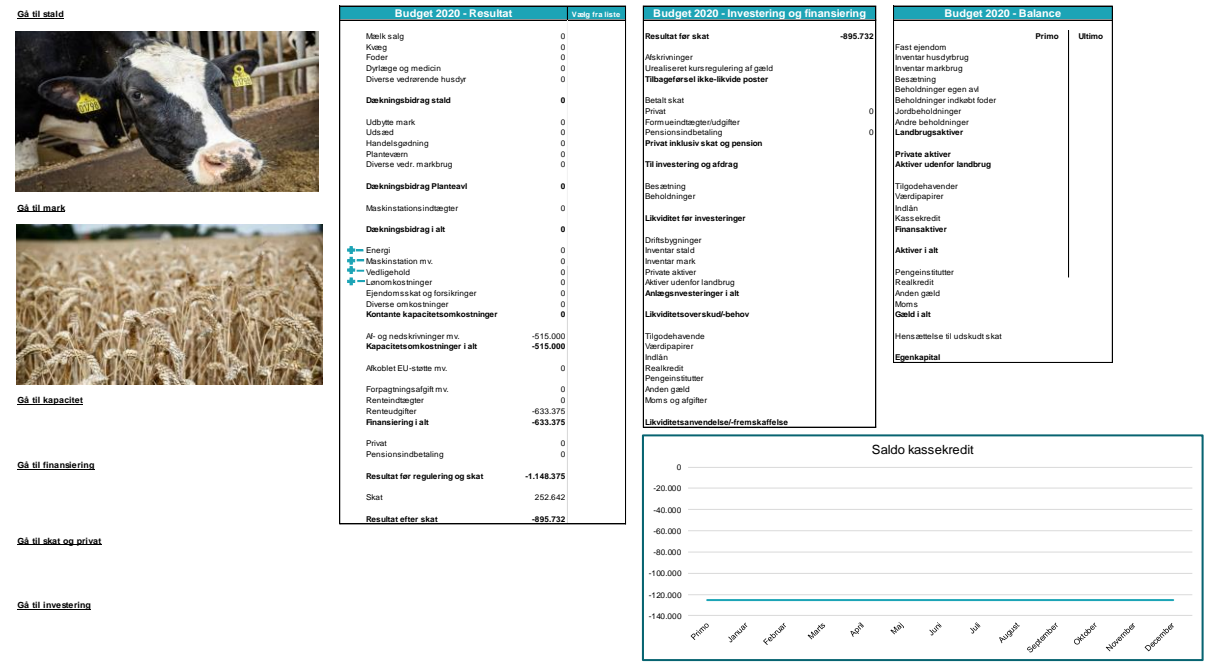

*Figur 3: Udklip af forsiden i den samlede model*

Vi bevarede forsiden fra model A, hvor man kunne gå direkte til de seks arbejdssider (se figur 3 ovenfor). Derudover indeholdt forsiden også hovedposterne fra resultatbudgettet. Da det blev besluttet, at der skulle tages udgangspunkt i model A, valgte projektgruppen at tilføje hovedposterne fra et investerings- og finansieringsbudget, samt hovedposterne i balancen til forsiden. Disse poster bliver udfyldt i takt med, at arbejdssiderne bliver udfyldt. Ligesom testpersonerne i sammenligningstestene synes de ni testpersoner også, at forsiden var nem og overskuelig. En del af testpersonerne kommenterede på, at de på forsiden godt kunne tænke sig at have et grafisk overblik over deres kassekredit, grundet denne blandt andet kan bruges til at vurdere, hvornår de kan foretage investeringer. På baggrund af en række efterspørgsler på dette valgte vi at tilføje en graf over trækket på kassekreditten. Denne graf ses nederst i figur 3 ovenfor og ændrer sig løbende på baggrund af de forudsætninger landmændene taster på arbejdssiderne i modellen, hvilket vil sige, at de kan følge forudsætningernes effekt på kassekreditten.

Det er i løbet af testene blevet klart, at der er en forventning om, at man kan klikke på de forskellige poster i budgettet, hvis man vil se dybere i dem. En af testpersonerne var meget specifik omkring dette og ville gerne, at man kunne klikke på de forskellige linjer i budgettet på forsiden og så blive navigeret hen til den arbejdsside, hvor forudsætningerne for den pågældende post kan justeres. Dette ville ifølge testpersonen gøre det nemmere og hurtigere for brugerne at rette i budgettet fremfor de selv skulle til at finde den relevante arbejdsside og sted. Dette er endnu ikke tilføjet i modellen, men det er tanken, at det skal indgå i den endelige model. I forhold til oversigten over budgettet på forsiden kan de godt lide, at de kan folde kapacitetsomkostningerne ud, og se fordelingen på hhv. stald, mark

og andet, såfremt de har foretaget denne opdeling. Dette er også en tilføjelse, vi har lavet i den samlede model i forhold til de tre modeller fra sammenligningstestene.

På baggrund af inputs fra testene skal der i den endelige model være mulighed for at indsætte flere kolonner med sammenligningstal. Det blev nævnt, at testpersonerne gerne vil kunne hente sammenligningstal tre til fem år tilbage. Der er forskellige ønsker til, hvilke sammenligningstal man skal kunne hente. Der er blandt andet blevet nævnt; regnskaber, budgetter, realiseret til dato og business check.

Der var bred enighed blandt testpersonerne om, at det første de ville vælge at arbejde med, er stalden, hvorfor denne er placeret øverst på forsiden, således der kommer en naturlig rækkefølge i siderne i modellen. Der er dog stadig mulighed for, at man selv kan vælge, hvilken side man ønsker at beskæftige sig med, hvilket vi fik mange positive kommentarer på fra testpersonerne.

#### **Stald**

I figur 4 nedenfor ses et udklip fra staldsiden. På denne side skal der indtastes produktions- og prisoplysninger i forhold til stalden. I forhold til model A har vi tilføjet skiftende baggrundsfarver, så alle de poster der f.eks. vedrører foder, har samme baggrundsfarve. Dette skal være med til at adskille alle de forskellige poster fra hinanden, så siden bliver mere overskuelig.

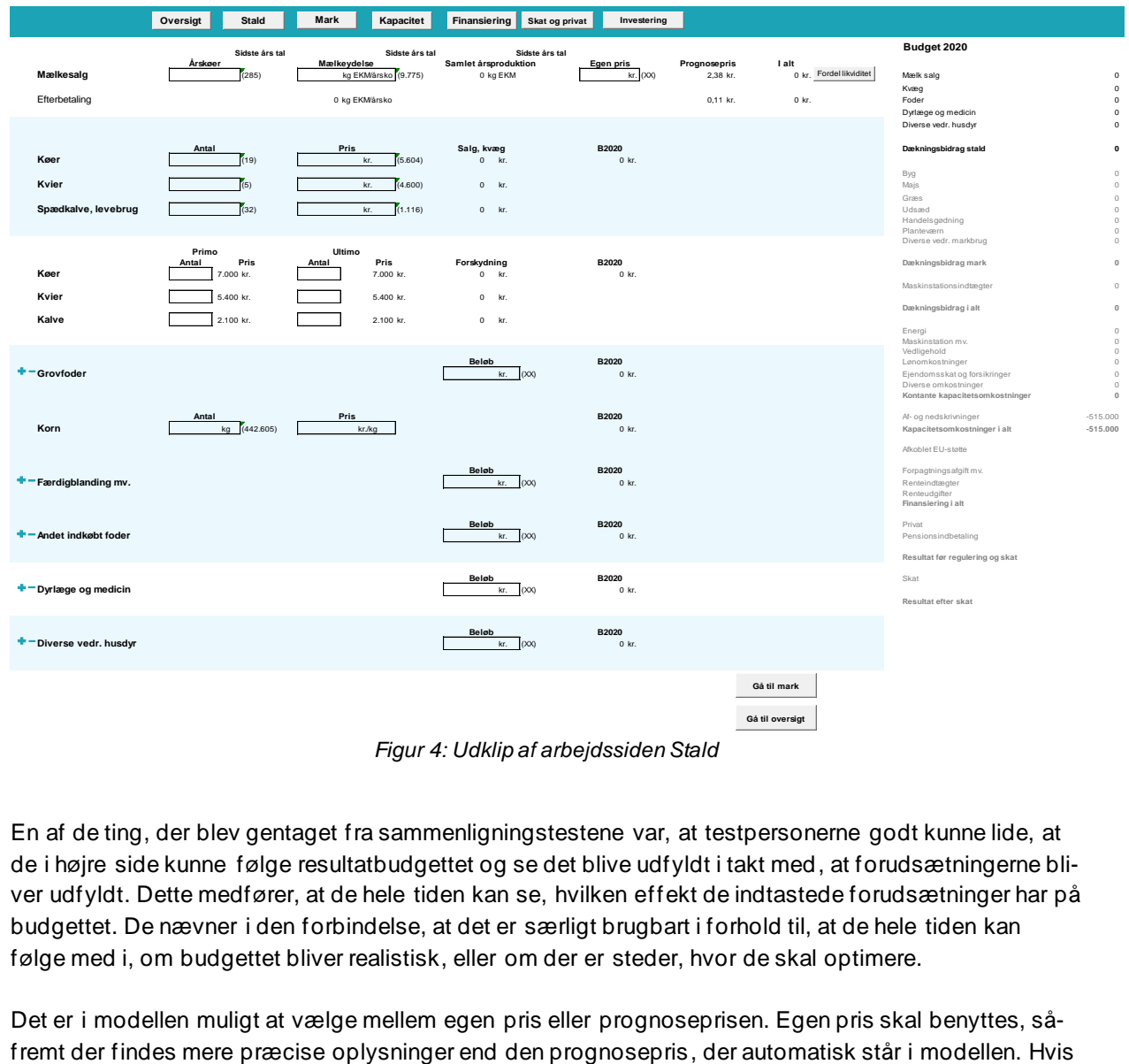

*Figur 4: Udklip af arbejdssiden Stald*

En af de ting, der blev gentaget fra sammenligningstestene var, at testpersonerne godt kunne lide, at de i højre side kunne følge resultatbudgettet og se det blive udfyldt i takt med, at forudsætningerne bliver udfyldt. Dette medfører, at de hele tiden kan se, hvilken effekt de indtastede forudsætninger har på budgettet. De nævner i den forbindelse, at det er særligt brugbart i forhold til, at de hele tiden kan følge med i, om budgettet bliver realistisk, eller om der er steder, hvor de skal optimere.

Det er i modellen muligt at vælge mellem egen pris eller prognoseprisen. Egen pris skal benyttes, så-

der ikke indtastes et beløb under egen pris, så regner modellen automatisk med prognoseprisen. Testpersonerne kunne godt lide denne funktion, da de forventer at prognoseprisen passer. Der er dog tilfælde, hvor de vil vælge at bruge egen pris, f.eks. hvis når de har kontrakt på et fodermiddel. Derudover synes nogle af testpersonerne, at det er fint, at de selv skal taste pris osv., og at det ikke bare er sidste års tal der står der automatisk. Dette skyldes, at man ifølge testpersonerne ikke rigtig får en fornemmelse for tallene, hvis de automatisk står der. Det vil være for nemt for dem bare at vælge at gå med sidste års tal, og dette vil ikke være retvisende, da der ofte er nogle budgetlinjer der er anderledes fra år til år.

I et endelige værktøj, skal det være muligt at regulere både produktionstal som dødelighed og priser måned for måned, da dette er nødvendigt for at få et retvisende billede, hvis man ikke har udarbejdet et særskilt produktionsbudget.

Vi har løbende gennem testene erfaret, at en del efterspørger en særskilt post til vacciner, da det er en stor post – det er altså ikke nok med posterne dyrlæge og medicin. Vi har i modellen tilføjet vacciner som en særskilt post, men tænker, at landmændene selv kan vælge deres budgetlinjer i et endeligt værktøj. I den forbindelse nævner de fleste, at det vil være relevant, hvis det automatisk er de samme budgetlinjer som sidste år i modellen, da den enkelte landmand ofte bruger de samme linjer. Derefter skal de selv have mulighed for at tilføje og fjerne linjer, hvilket vi har forsøgt at illustrere enkelte steder i modellen. Denne funktion, syntes de, var meget god, da de dermed kunne få præcist de budgetlinjer, der passer til deres behov og slette dem, der ikke længere var relevante.

Det skal i øvrigt bemærkes, at mange mælkeproducenter lægger et egentligt produktionsbudget, f.eks. i DMS. Dette skal automatisk indlæses i driftsbudgettet, hvorved staldsiden i modellen vil være udfyldt med mange detaljer vedrørende mælkeproduktionen. Vi arbejder ud fra den forudsætning, at et endeligt værktøj skal kunne indhente produktionsbudgetter og gerne mange flere oplysninger minimum på niveau med det, der er muligt i dag. Det var også særligt vigtigt for testpersonerne, at et nyt budgetværktøj hænger sammen med de øvrige værktøjer de anvender, således de samme oplysninger ikke skal tastes manuelt flere forskellige steder.

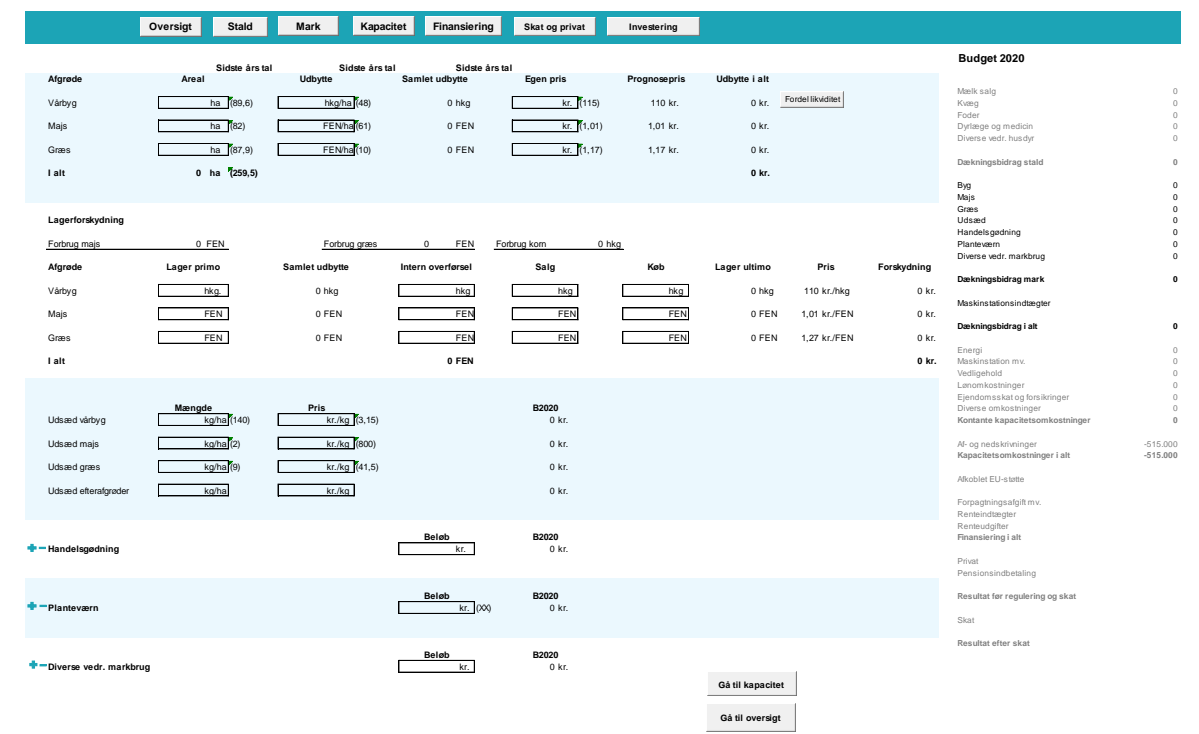

**Mark** 

*Figur 5: Udklip af arbejdssiden Mark*

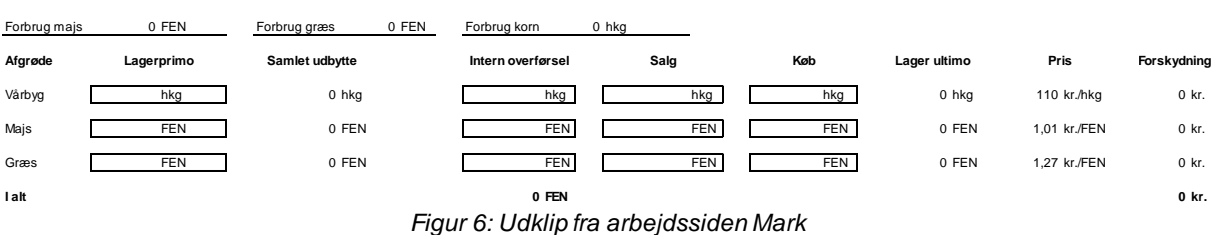

Undervejs i testforløbet tilføjede vi muligheden for at arbejde med lagerforskydning, se figur 6 ovenfor. Testpersonerne syntes, de manglede et sted, hvor de kunne se, hvor meget de beholder på lageret, og hvor meget de sælger. Desuden er beregning af lagerforskydningen nødvendig for at få resultat- og likviditetsbudget til at stemme overens. Dette arbejdsområde blev placeret på marksiden, men er udarbejdet, så man kan se, hvor meget man selv skal bruge fra lageret i henhold til det foderforbrug , der er angivet på staldsiden. Testpersonerne var tilfredse med lagermodulet, men manglede muligheden for at taste en pris for intern overførsel, da denne ofte afviger fra den pris, man køber eller sælger for eksternt. Dette skal være en mulighed i et endeligt værktøj, ligesom salgsprisen skal være et gennemsnit af salgspriser for året.

#### Kapacitet

**Lagerforskydning**

| Maskinstation mv.              | Beløb<br>kr. | (XX)              | <b>B2020</b><br>$0$ kr. |
|--------------------------------|--------------|-------------------|-------------------------|
| <b>Maskinstation mv. stald</b> | kr.          | (XX)              | $0$ kr.                 |
| Udbringning af husdyrgødning   | kr.          | (XX)              |                         |
| Flytning af gylle              | kr.          | (XX)              |                         |
| + Tilføj ekstra linje          | kr.          | $(\times \times)$ |                         |
| Maskinstation mv. mark         | kr.          | (XX)              | $0$ kr.                 |
| Presning                       | kr.          | (XX)              |                         |
| Finsnitning/ensilering         | kr.          | (XX)              |                         |
| + Tilføj ekstra linje          | kr.          | (XX)              |                         |
| Maskinstations mv. andet       | kr.          | (XX)              | $0$ kr.                 |
| + Tilføj ekstra linje          | kr.          | $(\times \times)$ |                         |
|                                |              |                   |                         |
| Vedligehold                    | Beløb<br>kr. | (XX)              | <b>B2020</b><br>$0$ kr. |
| Vedligehold stald              | kr.          | (XX)              | $0$ kr.                 |
| Vedligehold mark               | kr.          | (XX)              | $0$ kr.                 |
| Vedligehold andet              | kr.          | (XX)              | $0$ kr.                 |
|                                |              |                   |                         |

*Figur 7: Udklip af arbejdssiden Kapacitet med fordeling på driftsgrene*

På baggrund af de ni sammenligningstest har vi, med udgangspunkt i model C, tilføjet muligheden for, at en række af kapacitetsomkostningerne kan fordeles på stald, mark og andet i modellen, således de har mulighed for at få et bedre indblik i, hvor meget de tjener på henholdsvis stalden og marken (se figur 6 ovenfor). På baggrund af de 18 tests blev det klart, at det vil være optimalt, at det er op til den enkelte landmand, hvorvidt de ønsker at foretage denne fordeling af kapacitetsomkostningerne eller om man vil taste det samlede beløb for hver post. Det var begrænset, hvor mang e af testpersonerne der allerede foretager denne opdeling, men de kunne alle se relevansen i den. Håndteringen af kapacitetsomkostningerne var dog lidt anderledes i den samlede model end i model C, da testpersonerne foretrak at have kapacitetsomkostningerne samlet på én arbejdsside, så de ikke skulle taste f.eks. brændstofforbrug flere forskellige steder. Nogle nævnte desuden, at de gerne vil taste det samlede beløb, inden de fordeler det ud på stald, mark og andet.

#### **Finansiering**

På figur 8 nedenfor ses et udklip fra arbejdssiden Finansiering. Øverst er der indtastningsfelter i lighed med øvrige arbejdssider, mens der nederst i figuren ses en oversigt over den samlede finansiering. Den eksisterende finansiering ved budgetårets start er forudfyldt, mens tallene markeret med grøn farve beregnes og derfor ændrer sig løbende, efterhånden som budgettet udfyldes.

Ny finansiering i løbet af budgetåret bliver automatisk tilføjet oversigten. Dette sker ved at klikke på knappen "+Opret ny investering" ved finansieringsoversigten på arbejdssiden omkring finansiering. Finansiering, som indfries i løbet af budgetåret, vil optræde i oversigten med restgæld nul ultimo . Herefter bliver den pågældende finansieringsaftale udgå af oversigten til næste budgetår.

|                           |                               |                    |                                   |                         |                           | Sidste ars tal              |                                |                           |                                                   |
|---------------------------|-------------------------------|--------------------|-----------------------------------|-------------------------|---------------------------|-----------------------------|--------------------------------|---------------------------|---------------------------------------------------|
| <b>Afkoblet EU-støtte</b> |                               |                    |                                   |                         | <b>Beløb</b><br>kr.       | (XX)                        |                                |                           |                                                   |
| Forpagtningsafgift mv.    |                               |                    |                                   |                         | kr.                       | (XX)                        |                                |                           |                                                   |
| Renteindtægter            |                               |                    |                                   |                         | kr.                       | (XX)                        |                                |                           |                                                   |
| <b>Type</b>               | <b>Udløb</b><br>afdragsfrihed | Restgæld,<br>primo | <b>Annuitet /</b><br><b>Serie</b> | Løbetid<br>$(\hat{a}r)$ | <b>Rentesats,</b><br>pct. | <b>Bidragssats,</b><br>pct. | <b>Rente og</b><br>bidrag, kr. | Afdrag i<br>budgetår, kr. | + Opret ny investering<br>Restgæld<br>ultimo, kr. |
| <b>Fast ejendom</b>       |                               |                    |                                   |                         |                           |                             |                                |                           |                                                   |
| Cibor6, 2018              | 2028                          | 11.753.000         |                                   | 30                      | $-0.85$                   | 1,10                        | $-29.383$                      | ÷.                        | 11.753.000                                        |
| Obligationslån            | ä,                            | 8.537.000          |                                   | 20                      | 0.50                      | 1,10                        | $-133.700$                     | $-361.550$                | 8.175.450                                         |
| Bank                      |                               | 2.318.333          |                                   | 15                      | 4,75                      |                             | $-106.450$                     | $-154.556$                | 2.163.777                                         |
| <b>Maskiner</b>           |                               |                    |                                   |                         |                           |                             |                                |                           |                                                   |
| Leasing 1                 |                               | 675.000            |                                   | 8                       | 0,85                      | ٠                           | $-5.388$                       | $-82.269$                 | 592.731                                           |
| Leasing 2                 |                               | 213.564            |                                   | 6                       | 0.85                      |                             | $-1.667$                       | $-35.000$                 | 178.564                                           |
| I alt                     |                               |                    |                                   |                         |                           |                             | $-276.587$                     | $-633.375$                | 22.863.522                                        |
|                           |                               |                    |                                   |                         |                           |                             |                                |                           |                                                   |
| <b>Kassekredit</b>        | ÷.                            | $-257.533$         |                                   |                         | 4,75                      | $\overline{\phantom{a}}$    | $-61.003$                      | $-794.692$                | 537.159                                           |

*Figur 8: Udklip fra arbejdssiden Finansiering*

En kommentar til finansieringssiden var, at der mangler mulighed for at skelne imellem forpagtningsafgift med og uden moms. Det blev også foreslået, at der kunne være en linje for hver enkelte forpagtningsaftale. Dette skal fungere i lighed med øvrige arbejdssider ved, at man selv kan tilføje det nødvendige antal linjer og navngive dem. Derved bliver det muligt at få godt overblik over både forpagtningsudgifter og -indtægter.

Testpersonerne kunne rigtigt godt lide finansieringsoversigten, hvor samtlige lån og leasinger fremgår. De synes denne oversigt er god, idet de hele tiden kan få et overblik over, hvornår deres købekontrakter og leasinger udløber, da dette er informationer de hurtigt har tendens til at glemme. Samtidig mener projektgruppen, at oversigten, som videreføres fra år til år, giver en arbejdsmæssig lettelse i forhold til i dag, hvor finansieringen skal udfyldes manuelt i budgettet hvert år.

#### Investering

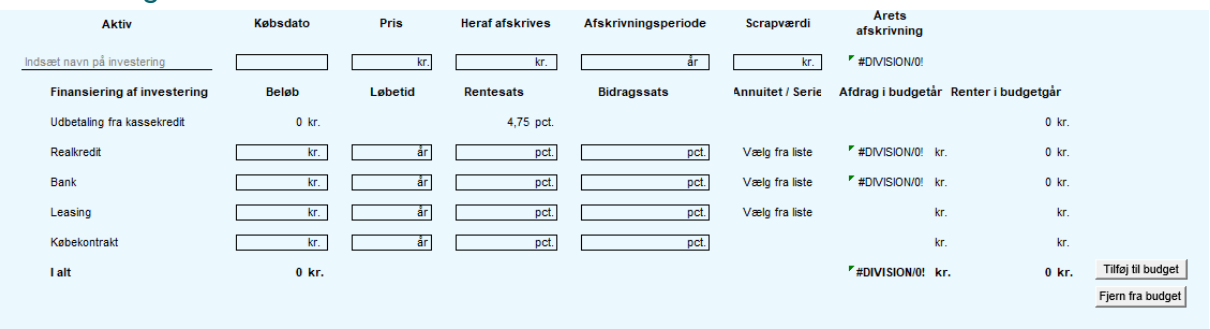

#### *Figur 9: Udklip fra arbejdssiden Investering*

På selve investeringssiden, som der ses udklip fra på overstående figur 9, har vi lavet en "tilføj til budget" knap, hvilket testpersonerne godt kunne lide, da de så fik mulighed for at regne på en række forskellige investeringer, inden de vælger, hvilken investering de ønsker at gå videre med. I den forbindelse blev der efterspurgt en "fjern fra budget" -knap, så de også fik muligheden for at fjerne en investering fra budgettet, såfremt de ikke ønsker at gå med den pågældende investering alligevel. Dette har vi ikke lavet i modellen, men det vil være relevant i et færdigt værktøj.

Generelt synes testpersonerne, at investeringsmodulet er rigtigt godt, da de fandt det nemt og lige til. De skulle ikke bruge en masse tid på at finde de felter, hvor de skulle taste diverse oplysninger. De kunne godt lide, at modellen selv regner afdrag og renter, og at der både er leasing og købekontrakt med som muligheder.

#### Skat og privat

Den arbejdsside, som fylder mindst budgetteringsmæssigt og som har været mindst udbygget under testforløbet, er siden Skat og privat, se figur 10 nedenfor.

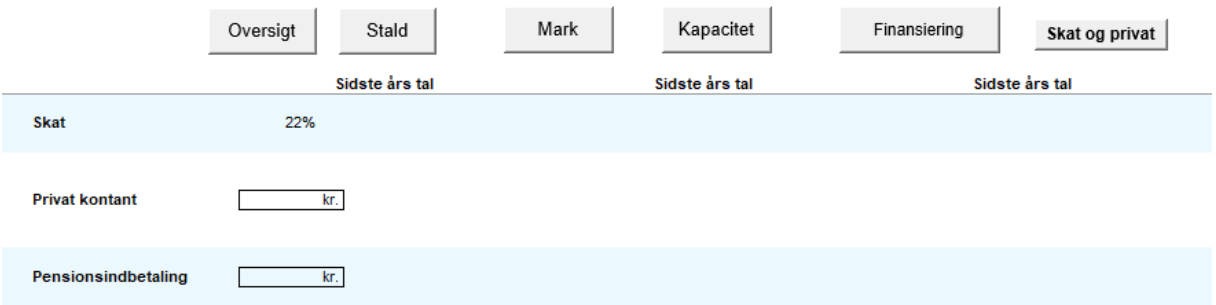

*Figur 10: Udklip fra arbejdssiden Skat og Privat*

Der var ikke så mange kommentarer til denne arbejdsside, hvilket kan underbygge, at siden ikke bør være ret meget mere omfattende. Der blev dog nævnt, at der mangler et sted, hvor man kan taste Bskat.

#### Likviditet

Vi bevarede også måden, hvorpå likviditeten blev fordelt i model A. Fremgangsmåden for, hvordan man fordeler likviditeten i modellen er illustreret i figur 11 nedenfor. Der er i modellen mulighed for at fordele ligeligt over året, lige på kvartalerne eller manuelt med varierende beløb på hver måned. Det er tanken, at det i det færdige værktøj er muligt at fordele alle poster likviditetsmæssigt, men i modellen er det kun vist for salg af mælk og salg af vårbyg. Såfremt man vælger at fordele lige over året, fordeler modellen selv beløbet lige ud på årets 12 måneder, hvilket også gør sig gældende i forhold til den kvartalsvise fordeling. Såfremt man vil fordele med et varierende beløb på månederne, kommer

man videre til en oversigt over månederne, hvor det er muligt at indtaste det pågældende beløb i d en måned man, f.eks. mener salget af vårbyg ligger i.

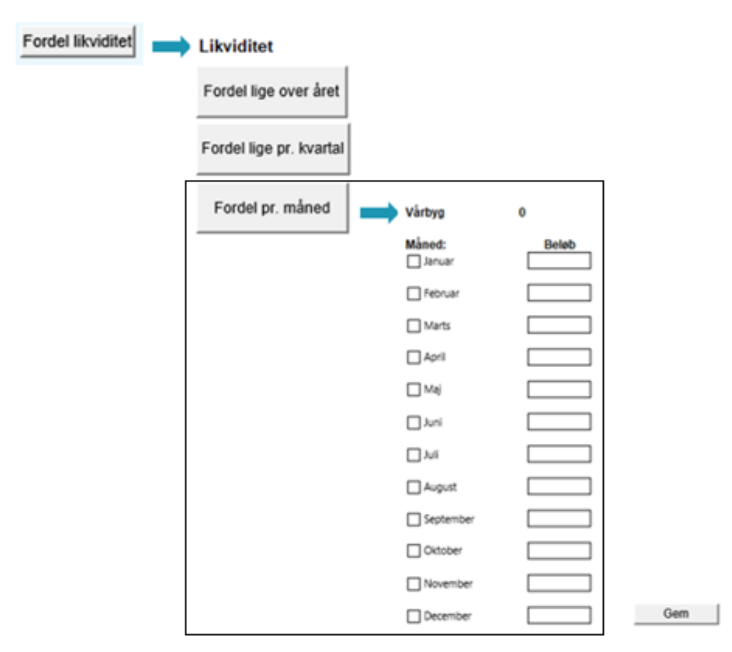

*Figur 11: Udklip fra modellen - Fordeling af likviditet* 

Testpersonerne havde nogle klare holdninger til fordelingen af likviditet, og hvilke krav budgetmodellen skal opfylde i henhold til dette. Der var bred enighed blandt testpersonerne om, at det var ligetil at fordele likviditeten i modellen. I forhold til den månedlige fordeling foreslog en af testpersonerne dog, at man med fordel kunne gøre så modellen automatisk fordeler beløbet lige på de måneder der er krydset af i skærmbilledet ovenfor.

Vi forsøgte at få afklaret, hvilken præference testpersonerne havde i forhold til, hvorvidt de gerne vi fordele likviditeten løbende, eller om de vil gøre det, når der er helt færdige med at lave indtastninger. Testpersonerne havde svært ved at vurdere, om de foretræk den ene fremgangsmåde frem for den anden, men de vil gerne have, at budgetmodellen skal komme med en påmindelse, såfremt de glemmer at fordele likviditeten. Derudover blev det også foreslået, at det er en mulighed, at der bliver lavet en knap til fordeling af likviditet nederst på hver arbejdsside, således man ikke skal fordele likviditeten ud fra hvert punkt, men at man kan nøjes med at gøre det én gang per arbejdsområde.

Vi diskuterede, i projektgruppen, hvorvidt likviditeten skulle være fordelt automatisk i modellen eller om det skulle gøres manuelt. Dette var der blandede holdninger til, da det afhængt af, hvordan likviditeten ville blive fordelt. Én nævnte blandt andet, at det ikke vil give mening at likviditeten automatisk er fordelt jævnt over året, da der så alligevel vil være mange poster man skal ind og ændre på. Nogle foreslog, at likviditeten automatisk kunne være fordelt procentvist ligesom sidste år, der vil le dog stadig være felter, hvor de selv skulle ind og rette. En af ulemperne ved, at lave budgetprogrammet, så likviditeten automatisk bliver fordelt, er, at man risikerer at brugerne ikke får den samme involvering, som hvis de selv skal tage stilling til, hvordan fordelingen skal være ved den enkelte post. I en af de sidste tests, der blev gennemført, spurgte testpersonen, hvordan modellen forholdt sig til moms i forhold til likviditeten. Dette element er der ikke taget højde for i modellen på nuværende tidspunkt, men det vil være et krav, at en endelig budgetmodel skal kunne håndtere dette.

#### **Generelt**

En række af testpersonerne nævnte, at de gerne vil have mulighed for at tilføje kommentarer til de forskellige poster løbende, hvorved de hurtigt kan notere en forklaring på f.eks. hvorfor beløbene er

anderledes i forhold til sidste år. Dette kan gøre det nemmere for dem at styre efter budgettet i løbet af året, såvel som at skrive ledelsesberetningen, da de ikke længere vil skulle huske, hvad det nu var de tænkte, da de skrev det pågældende beløb.

Generelt var alle testpersonerne meget begejstrede for modellen, og mange efterspurgte endda, hvornår værktøjet ville blive lanceret. Dette skyldes, at mange af testpersonerne på nuværende tidspunkt får en rådgiver til at udarbejde et budget, men et værktøj der er let at gå til, også hvis man kun bruger det én gang om året, vil medføre, at det er nemmere for brugerne at involvere sig mere i processen. De mener, at et værktøj som denne prototype vil gøre det nemmere for dem selv at lægge budgettet eller dele af det, hvorved de mener, at de selv kan få mere ud af det. Hvis budgettet udarbejdes til banken, vil man ofte holde lidt igen med ambitionsniveauet for at have nemmere ved at leve op til budgettet. Mange har den erfaring, at negative budgetafvigelser er "upopulære" i banken, mens positive afvigelser roses. Samtidig er det uheldigt at få godkendt et ambitiøst budget og få fastsat kreditmaksimum på kassekreditten efter forventet maksimalt træk i budgettet, hvis tingene ikke udvikler sig som ventet, da man så kan komme til at mangle likviditet. Når man derimod udarbejder budgettet til sig selv, kan man indarbejde nogle ambitiøse målsætninger og senere holde sig selv og medarbejderne op på disse.

I forhold til enheder var der uenighed blandt testpersonerne om, hvilke enheder de ønsker at opgøre de forskellige elementer i. Én synes at alt skal stå i kg, da det er noget alle folk kan forholde sig til. Derudover synes testpersonen også, at det er mere simpelt, hvis det er den samme enhed der bruges hele vejen igennem. Andre testpersonerne kan godt lide, at der bliver brugt hkg og FEN, så det er meget individuelt, hvad testpersonerne foretrækker.

Nogle nævnte et ønske om muligheden for at lægge rullende budgetter. Dette har vi på nuværende tidspunkt ikke inkluderet i modellen, men det kan være relevant på sigt at få det inkorporeret som en mulighed i et endeligt værktøj.

### Konklusion

Testpersonerne var meget positive omkring modellen, og de mente alle at det ville være et brugbart værktøj, der vil gøre det nemmere for landmænd selv at være med inde over budgetlægningen. Mange af testpersonerne vil dog stadig bruge en rådgiver til at gennemgå budgettet, men de vil selv kunne påbegynde udarbejdelsen, hvorefter de vil drøfte dette med deres rådgiver.

Projektgruppen oplevede gennem de mange tests, at der var stor efterspørgsel på et nyt brugervenligt budgetteringsværktøj, der skal være nemmere at anvende for den uerfarne landmand. De vil stadig gerne have, at værktøjet skal kunne alt, men der skal være brugervenligheden. Det kan ydermere konkluderes, at testpersonerne gerne vil have mulighed for at gøre budgettet mere detaljeret, hvis de ønsker det. Størstedelen af testpersonerne fra sammenligningstesten gav i den forbindelse også udtryk for den ene prototype er alt for overordnet til, at de reelt kan bruge den til noget.

Derudover kunne de godt lide den logiske rækkefølge i modellen, og at de kunne gøre f.eks. stalden færdig på en side før de gik videre til mark på den næste side. De kunne derudover godt lide, at kapacitetsomkostningerne står samlet, dvs. at de f.eks. ikke skal taste omkostninger til brændstof flere steder, selvom de også kan fordele disse på stald og mark.

### **Deltagere**

Nicolai Østergaard

Arbejdspakke: AP2 – Udvikling af prototype – teknisk udvikling Leverance: Opsamling af viden fra den løbende afprøvning ved landmænd Projektnr:5378

## Appendiks

**O** Bilag 1 – opgavesæt til sammenligningstests, kvægversion

- 1) Indtast 290 årskøer og en ydelse på 10.000 kg. EKM leveret.
	- a) Vælg mellem egen pris på 2,40 kr./kg. EKM. eller prognoseprisen på 2,38 kr./kg. EKM. Efterbetaling er 0,11 kr./kg. EKM.

Fedt%: 3,37 Protein%: 3,82 Leverings%: 93

- 2) Fordel indtægten fra salg af mælk ligeligt over årets 12 måneder.
- 3) Indtast årets foderforbrug. Du har følgende tal:
	- a) A-blanding: 205.000 kg til 1,92 kr./kg
	- b) Rapsprodukter: 340.000 kg til 2,00 kr./kg
	- c) Soyaskrå/kager: 105.000 kg til 2,65 kr./kg
	- d) Mineralblanding: 98.000 kr.

Sum af foderomkostningerne ovenfor: 1.449.850 kr., svarende til 4.999 kr./årsko

4) Indtast en samlet stykomkostning på 4.350.000 kr., svarende til 15.000 kr./årsko

5) Indtast følgende for vårbyg:

Areal på 90 ha, Udbytte på 50 hkg/ha Vælg mellem egen pris på 116 kr. eller prognoseprisen 111 kr.

- 6) Fordel indtægten for salg af byg. Du sælger for 350.000 kr. i høst.
- 7) Indtast dit energi- og brændstofforbrug. Samlet forbrug på 335.000 kr. Heraf forbrug mark på 235.000 kr. Heraf forbrug stald på 100.000 kr.
- 8) Du investerer i en maskine med en pris på 585.000 kr. Maskinen afskrives over 10 år med en scrapværdi på 35.000 kr.

Den finansieres med leasing over 7 år med en førstegangsydelse på 20% (117.000 kr.). Rentesats 0,85%. Svarende til en månedlig ydelse på 7.818kr. Restværdi er 60.000 kr.

Indtast investering og finansiering i budgettet.

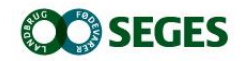

*SEGES Landbrug & Fødevarer F.m.b.A. Agro Food Park 15 8200 Aarhus N*

*T: +45 8740 5000 F: +45 8740 5010 E: info@seges.dk*

Ansvar: Informationerne på denne side er af generel karakter og søger ikke at løse individuelle eller konkrete rådgivningsbehov.

SEGES er således i intet tilfælde ansvarlig for tab, direkte såvel som indirekte, som brugere måtte lide ved at anvende notatets informationer.